# **ARTE DIGITAL Y GEOMETRÍA DINÁMICA**

Fabián Vitabar

Instituto de Profesores Artigas, Montevideo, Uruguay.

fvitabar@gmail.com

Niveles medio y superior. Palabras clave: arte - Geogebra - mapas - fractales

#### **Resumen**

La Geometría Dinámica nos ofrece la posibilidad de visualizar casi instantáneamente los gráficos generados por expresiones matemáticas, donde incluso el color puede variarse según cierto criterio. Esto permite generar imágenes muy agradables y coloridas, cuya creación implica un desafío muy interesante, porque obliga al "artista" a poner en juego los conocimientos matemáticos necesarios para lograr un fin. Desde el punto de vista disciplinar, se promueven conocimientos tales como la geometría analítica, el análisis funcional, las representaciones cartesianas, los números complejos. Y desde la Didáctica se pueden generar situaciones problemáticas muy motivadoras, que facilitan el otorgamiento de sentido a estos contenidos, a la vez que se incentiva la autonomía del alumno en la construcción del conocimiento matemático.

# **Arte Digital y Geometría Dinámica**

Uno de los desafíos que ha debido enfrentar la Didáctica de la Matemática, ha sido el de contribuir a que las prácticas de enseñanza permitan a los alumnos otorgarle sentido a los objetos matemáticos. Esto implica (entre otras cosas) que los estudiantes sean capaces de relacionar los entes abstractos con problemas concretos (y cuanto más cotidianos, mejor) para los cuales el nuevo conocimiento significa un aporte sustancial.

Los procesos que ha sufrido la Matemática como tal, especialmente en lo referido a su enseñanza sobre mediados del S.XX, ha provocado una despersonalización hasta "violenta" de estos saberes, y estas tradiciones nos han empujado a que nos parezca obvio que cuanto más abstacta, pura y desarraigada sea la manipulación de los objetos mátemáticos, de mayor "calidad" será su aprendizaje.

Basta remontarnos en el tiempo para aceptar que muchos de los componentes que han hecho de la Matemática (y en especial, de la Geometría) una disciplina *hermosa* se vinculan con su aplicación en el arte y en la arquitectura. Los estudios de las proporciones (en especial, la *Divina Proporción*), las regularidades, las simetrías, los patrones, han sido motivo de deslumbramiento para muchas generaciones: y el interés en lograr dominar esta explicación oculta tras tanta belleza, ha motivado al estudio profundo de muchos conceptos matemáticos.

¿Quién no se ha maravillado frente a una figura con varios ejes de simetría? ¿O un bonito polígono estrellado? ¿Y una envolvente de rectas?

Por otra parte, la misma enseñanza de la Matemática se ha topado desde hace unos años con un conjunto de posibilidades originales, en el marco de los procesos de incorporación de TIC a las actividades de aula. En particula, la Geometría Dinámica ha implicado un cambio de características hasta revolucionarias para la Didáctica de la Matemática.

Sin deternos en estas bondades, nos interesará en este documento explorar cuáles son las posibilidades que ofrece la Geometría Dinámica (en especial, el software GeoGebra) para generar imégenes estéticamente agradables, en una suerte de combinación del arte digital con la Gometría Dinámica, haciendo un particular énfasis en las oportunidades de aprendizaje de la matemática que esto conlleva.

Para esta exposición iremos viendo diferentes imágenes "artísiticas" generadas con GeoGebra, analizando conjuntamente el proceso de su generación, con los conceptos matemáticos puestos en juego. En cada ocasión, se analizarán propuestas concretas para llevar al aula estas ideas.

#### **Polígonos estrellados**

En general, hay varios contenidos matemáticos vinculados a la generación de imágenes *agradables.*

Las *familias de rectas* ofrecen hermosas representaciones, tales como los haces de rectas y las envolventes. Algunas representaciones en tres dimensiones nos permiten modelar algunas superficies regladas. La generación de polígonos estrellados con GeoGebra también implica poner en juego algunos conocimientos matemáticos desafiantes, por ejemplo, el trabajo con sucesiones casi nulas, y los algoritmos iterativos de selección de vértices y construcción de segmentos.

En este ejemplo de construcción, se ha generado una imagen dependiente de dos parámetros: *n* es un número natural que representa el número de vértices, y *v* es un vector de componentes naturales, que indica (para cada vértice) con cuáles de los demás se determinará un segmento. Por ejemplo, si en un conjunto de seis vértices (numerados circularmente del 0 al 5) se desea que el vértice 0 se conecte con el 2 y el 3, los valores de los parámetros serán  $n=6$  y  $v = \{2,3\}$ 

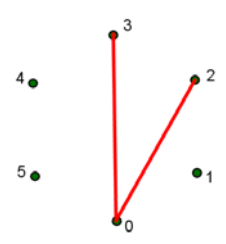

A partir de estos parámetros se define la sucesión (casi nula) de segmentos que generará la figura estrellada.

Como soporte, se construye una circunferencia *c* de centro *O* y un punto *P* que le pertenece.

La sucesión de puntos que genera los vértices (por "duplicado") está definida por su término general  $A_i = R_{O,i\frac{2}{n}}$ *P*, para <sup>1 i 2*n*</sup>. En Geogebra se define con el comando: vert=Secuencia[Rota[P, i 2 $\pi$  / n], i, 1, 2 n].

Ahora se debe definir la sucesión de segmentos, para lo cual usaremos  $n_v = #v$ , con el comando: n\_v=Longitud[v].

Utilizamos dos comandos anidados, de modo que fijado un *i* (que identifica al vértice, y variará de 1 hasta *n*), se definen los segmentos que éste determina con los vértices de índices *i+k*, con *k v* .

El comando de Geogebra es: segmentos=Secuencia[Secuencia[Segmento[Elemento[vert, i], Elemento[vert,  $i$  + Elemento[v, k]]], k, 1, n\_v], i, 1, n].

A partir de ahora basta con modificar los parámetros *n* y *v* para generar nuevas imágenes.

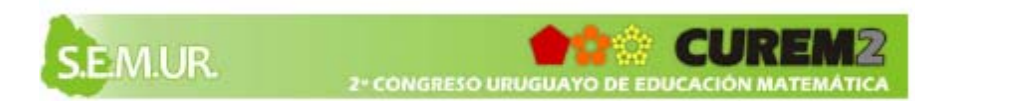

Dejando a la vista solamente la lista *segmentos*, ofrecemos aquí la construcción generada con *n*= 27 y *v*= { 4,5,7,11,12,13}

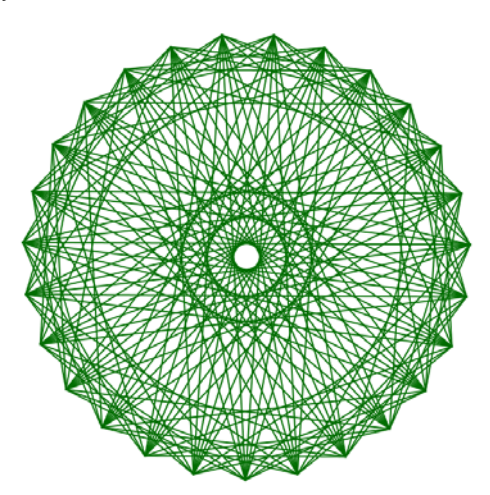

#### **Color dinámico**

Se abre un gran abanico de posibilidades al utilizar una cualidad de Geogebra, que nos permite colorear un punto asignándole valores (entre cero y uno) a sus componentes de color (verde, rojo y azul). Lo interesante es que estos parámetros pueden definirse a partir de otras variables, por ejemplo, de las coordenadas del mismo punto. De este modo, podremos establecer hábilmente una función de dominio complejo y recorrido el conjunto  $[0,1]^3$  de modo que cada punto del plano adopte una terna que le dé color según esa función.

Es necesario conocer cómo maneja Geogebra las propiedades de color: cada componente (de los tres colores básicos) puede adoptar cualquier número real, pero internamente transforma esa entrada en un

número del intervalo [0,1], a través de la siguiente función:  $f$ :  $\mathbf{\bar{x}} - [\mathbf{x}]$  si  $[\mathbf{x}] = 2$ 1− x [x] si [x]≠ 2

Componiendo esta función con cualquier otra que dependa de las coordenadas del punto a colorear, puede generarse un mapa colorido la mover ese punto dejando activado su "rastro".

En el siguiente ejemplo, se han fijado dos puntos (A y B), y se considera variable el punto P. Las componentes de color de P se definen así:

*RojoP* = *d A,P d B,P*, *VerdeP* = *d A,P – d B,P* , *Azul P*= *d A,P d B,P*

Al barrer el punto P toda la pantalla, deja un rastro como el que sigue. Podemos apreciar cómo cada color "insinúa" una familia de curvas (elipses, hipérbolas y óvalos de Cassini).

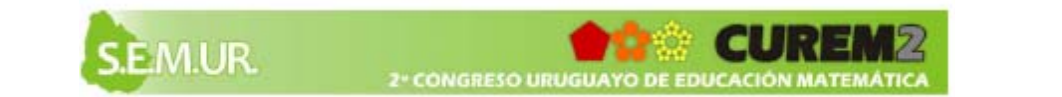

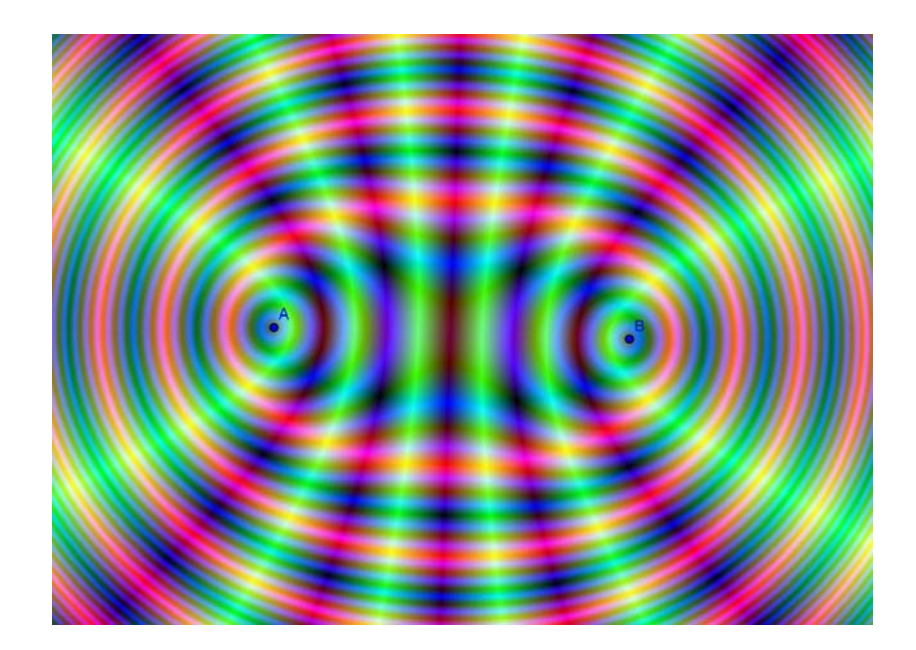

Para facilitar el trabajo, a partir del punto P podemos generar una familia de muchos puntos (unos 400) que obedezcan a la misma función de color, que además tengan la misma abscisa y estén muy próximos unos de otros. Lo que percibimos visualmente es un segmento paralelo al eje de las ordenadas. Si les activamos el rastro a todos, y le asignamos un parámetro variable a la absica del segmento que hacemos crecer lentamente, la imagen de color irá apareciendo como si fuese un escáner.

Esta herramienta puede incluso utilizarse para representar conjuntos más delicados, que dependan de una función de dominio complejo, como algunos fractales famosos (los conjuntos de Mandelbrot o Julia). En estos casos habrá que asignarle un criterio a cada punto del plano complejo para decidir su pertenece o no al conjunto, incluso para darle un color determinado. En estos casos el procesador suele verse mucho más exigido que en los casos anteriores, ya que la cantidad de cálculos internos que debe realizar para asignarle el color a cada punto son muchos; por tal motivo, generalmente no conviene colorear la pantalla con varios puntos a la vez, sino hacerlo (lentamente) con uno solo.

### **Consideraciones didácticas**

Notemos que el mismo trabajo de decidir cuál será la función adecuada a las pretenciones artísticas del alumno, implica poner en juego el conocimiento matemático disponible, y hasta quizás recurrir a alguna otra herramienta hasta entonces desconocida que pueda dar respuesta al problema. A partir de allí, muchas variables didácticas aportan riqueza a estas actividades: ¿cómo cambio los colores de una figura ya generada? ¿cómo encontrar la manera de generar una figura dada? ¿puedo imaginarme el mapa de una función antes de dibujarla?

Entendemos que este tipo de desafíos ofrecen una buena oportunidad para que el alumno entre en contacto con problemas que pueden otorgar sentido a los objetos matemáticos considerados; el hecho de que el mismo programa ofrezca una representación gráfica, permite al alumno decidir si eso es lo que quería obtener o no, dándole control sobre el conocimiento e independencia del juicio del docente; la posibilidad de probar y ensayar genera mecanismos de validación, confrontanción y conjetura que pueden aprovecharse para verbalizar un procedimiento lógico de búsqueda muy rico.

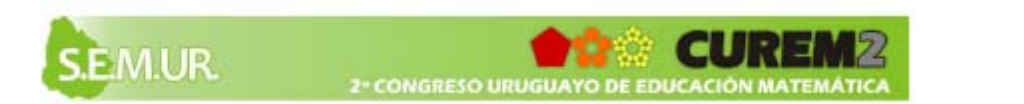

## **Algunos ejemplos más**

He aquí algunas imágenes más acompañadas de las funciones que se utilizaron para colorar cada punto. Las variables *x* e *y* representan las coordenadas de cada punto, y las expresiones *Rx,y*, *V x*, *y*  $\rightarrow$  *A x*, *y* son las componentes de colores rojos, verde y azul respectivamente.

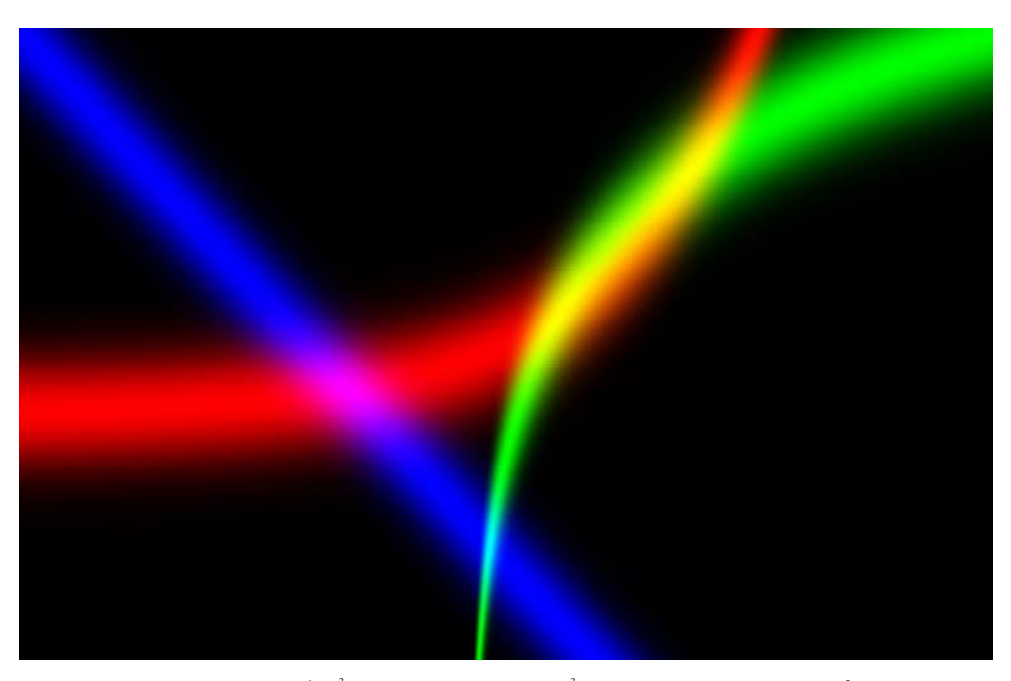

*R x*, *y* = e<sup>-*y*-*f x*<sup>2</sup>, *V x*, *y* = e<sup>-*y*-*g x*<sup>2</sup>, *A x*, *y* = e<sup>-</sup>*y*-*h x*<sup>2</sup>,</sup></sup> habiéndose definido  $f(x) = e^{x/3}$ ,  $g(x) = 3 \ln x$ ,  $g(h(x)) = -x-2$ .

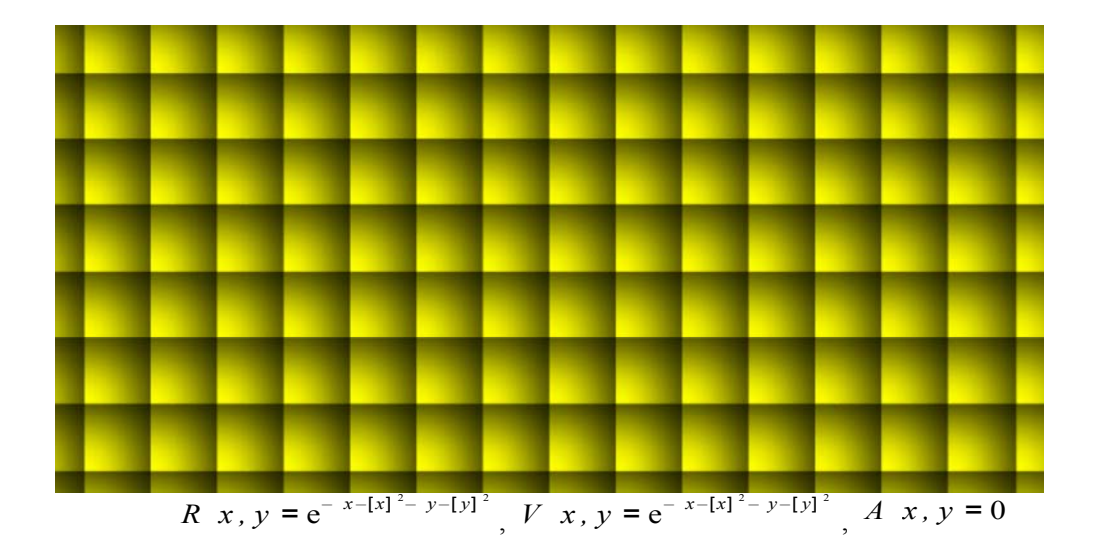

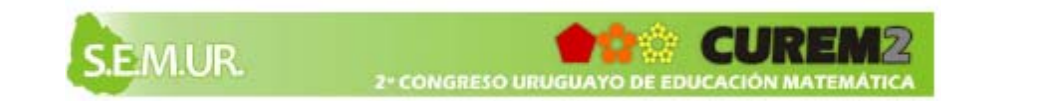

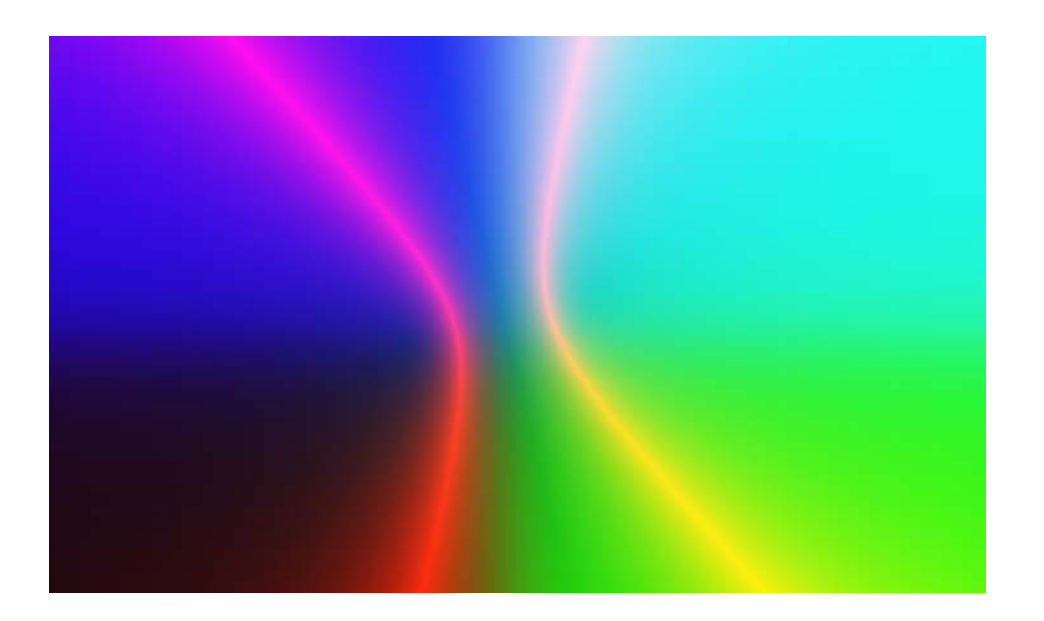

*Rx*,  $y = e^{-d}$ *x*,  $y$ ,  $-2,0$   $-d$  *x*,  $y$ ,  $2,1$   $-2$  $V x, y = \frac{1}{2} \arctan x$ ,

*A*  $x, y = \frac{1}{2}$  arctan *y* 

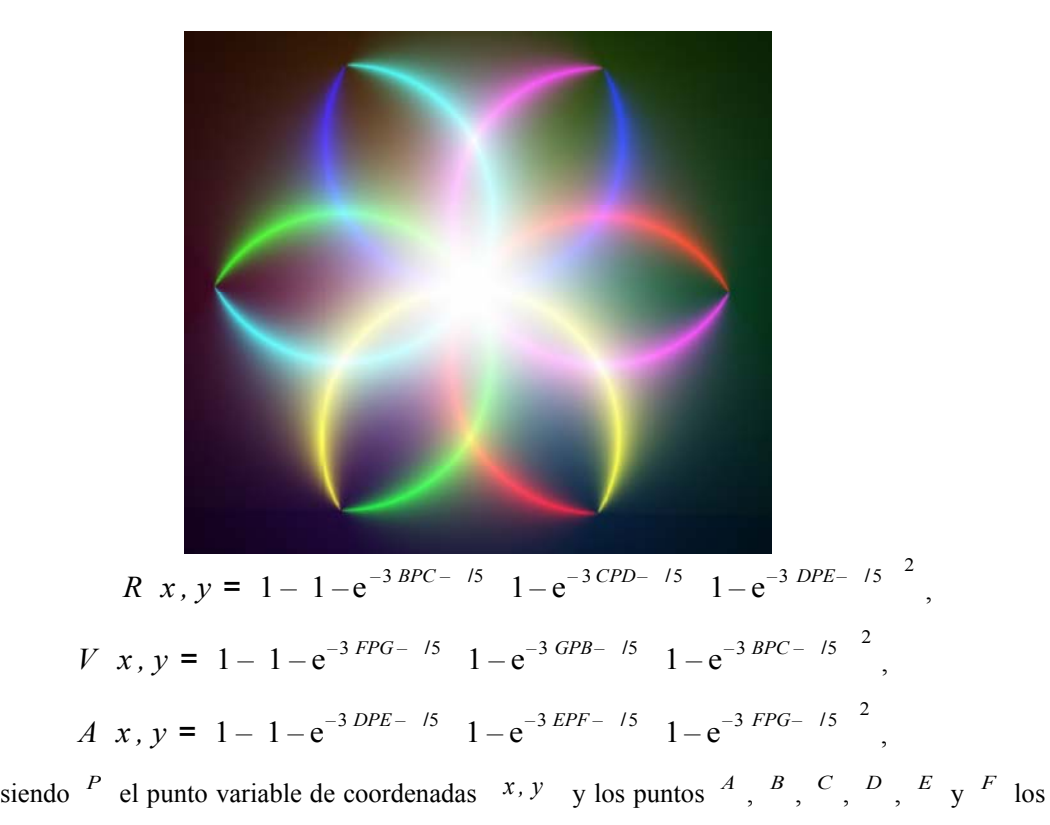

vértices fijos de un hexágono regular.

#### **Bibliografía**

Almacén de recursos del IES Pravia. http://www.iespravia.com/ (Consultado en agosto de 2010) GeoGebra: Página web oficial. http://www.geogebra.org (Consultado en agosto de 2010)

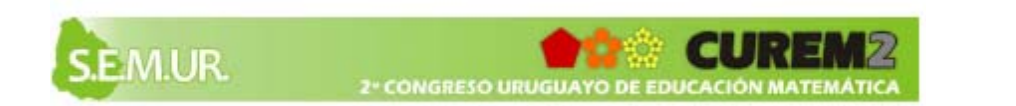